## **東大阪市入札参加資格審査申請 操作マニュアル 【利用者登録】**

**☆初めて東大阪市電子申請システムをご利用される場合はこち らのマニュアルに沿って、利用者登録を行ってください。** 

## **東大阪市 行政管理部契約検査室 契約課**

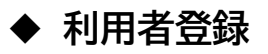

※ G ビズ ID をお持ちの方は、利用者登録をせずに G ビズ ID でログインできます。 ↓東大阪市電子申請システムトップページ

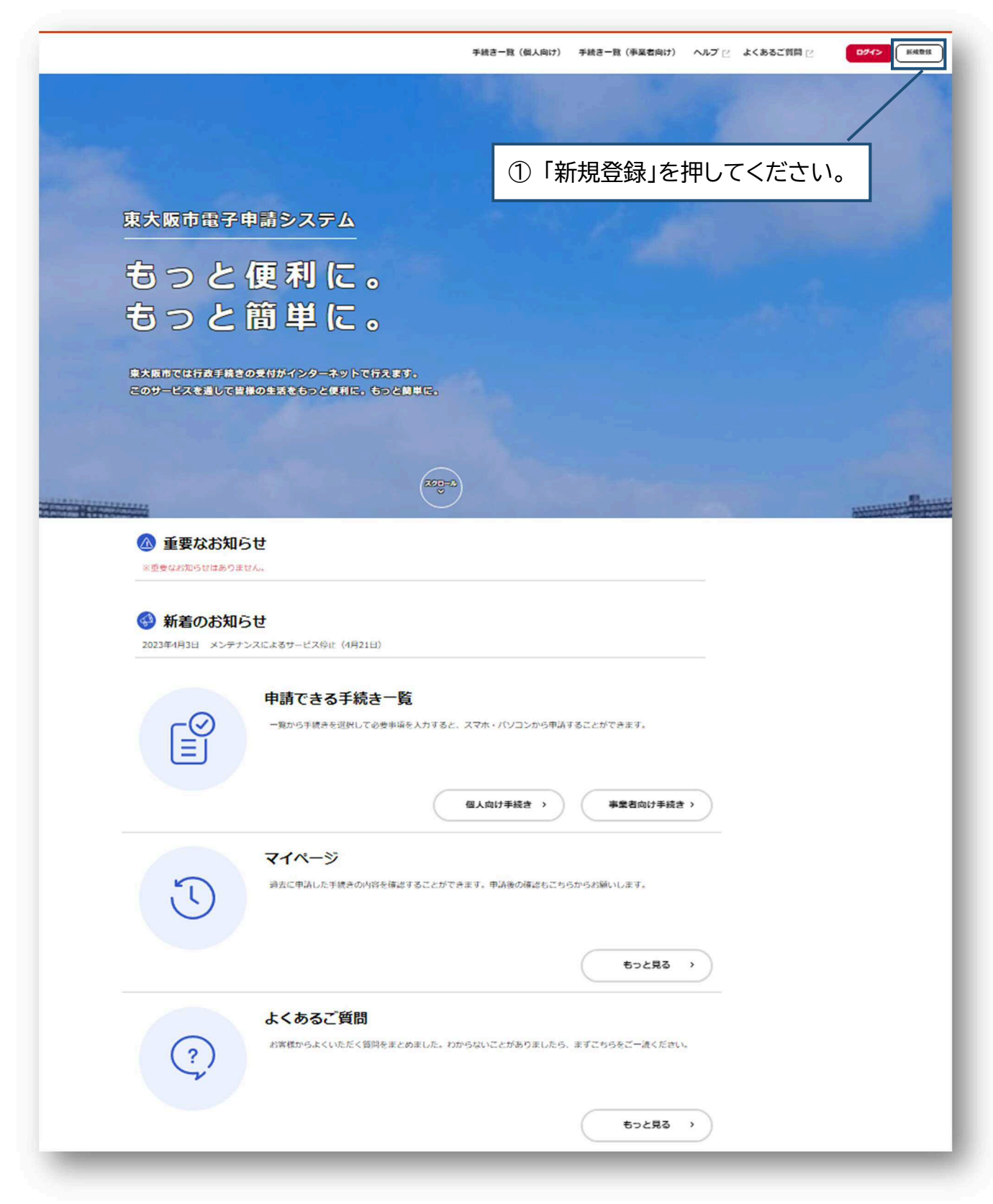

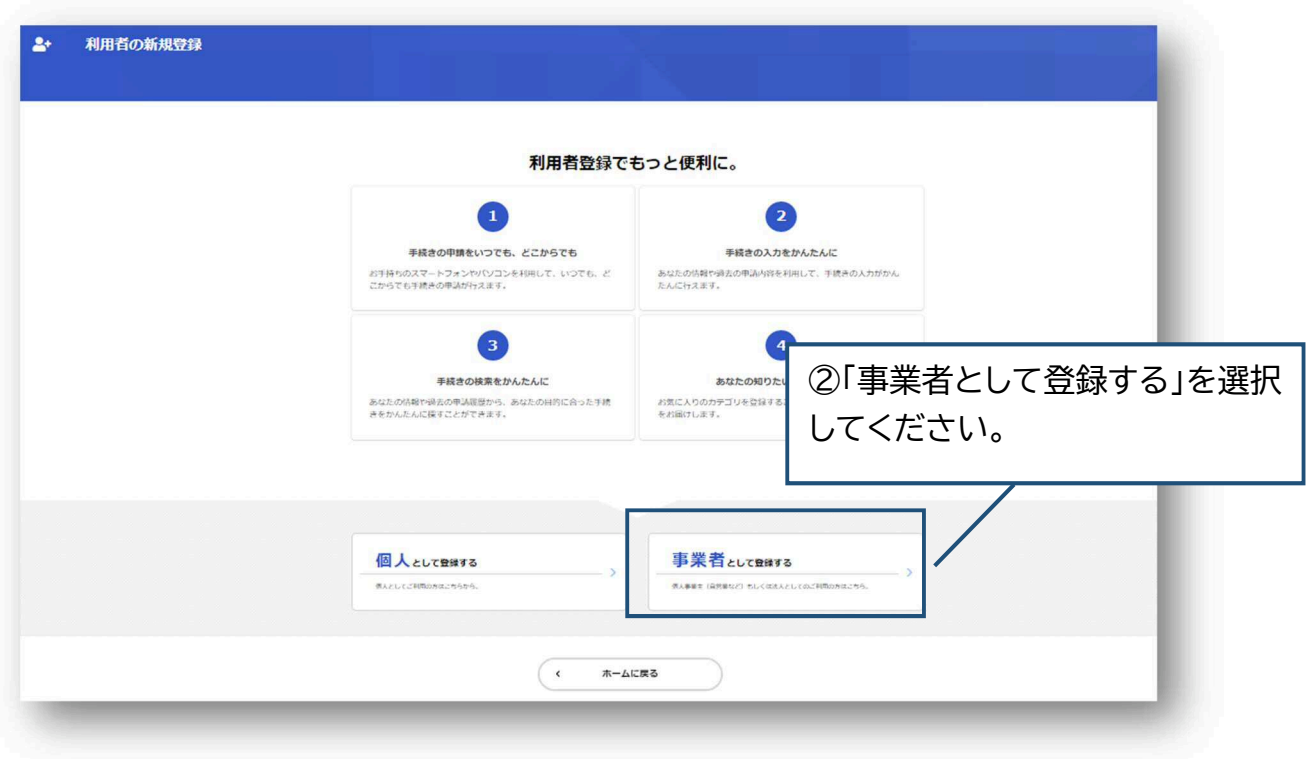

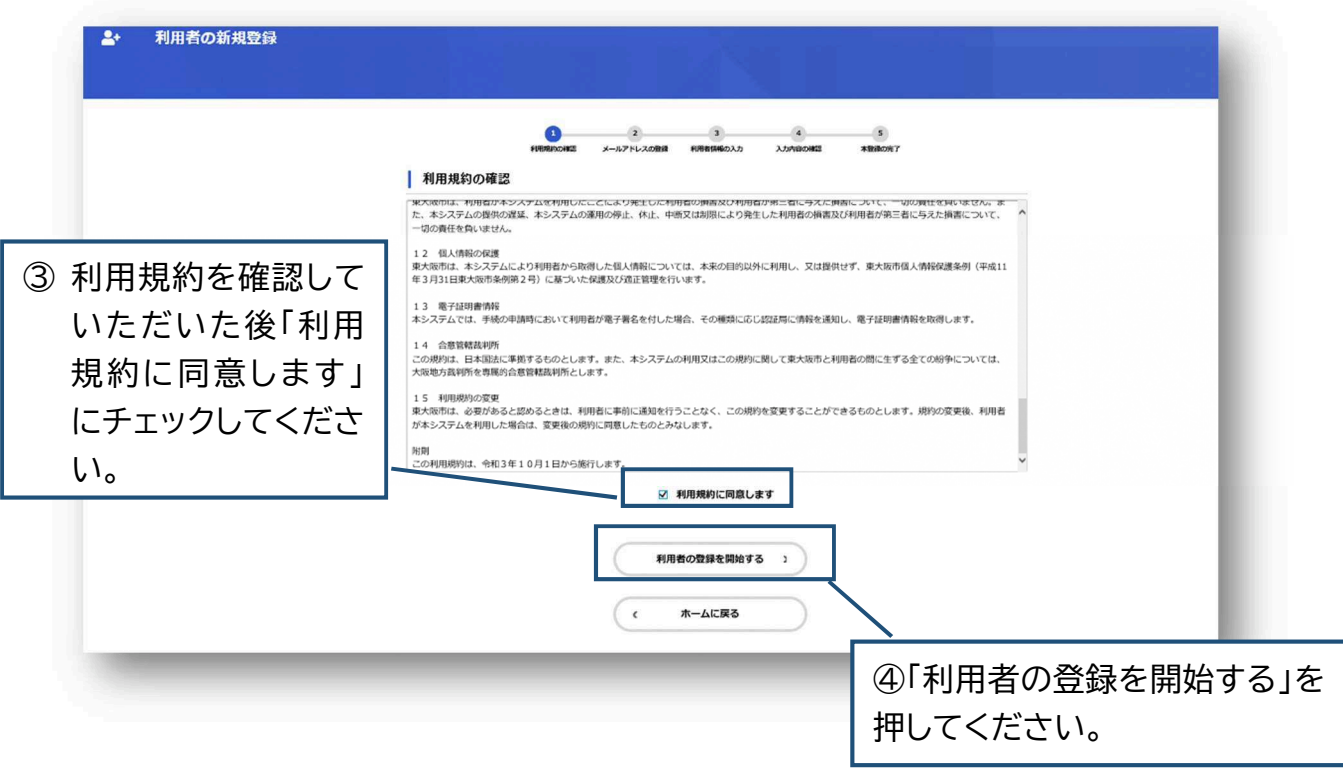

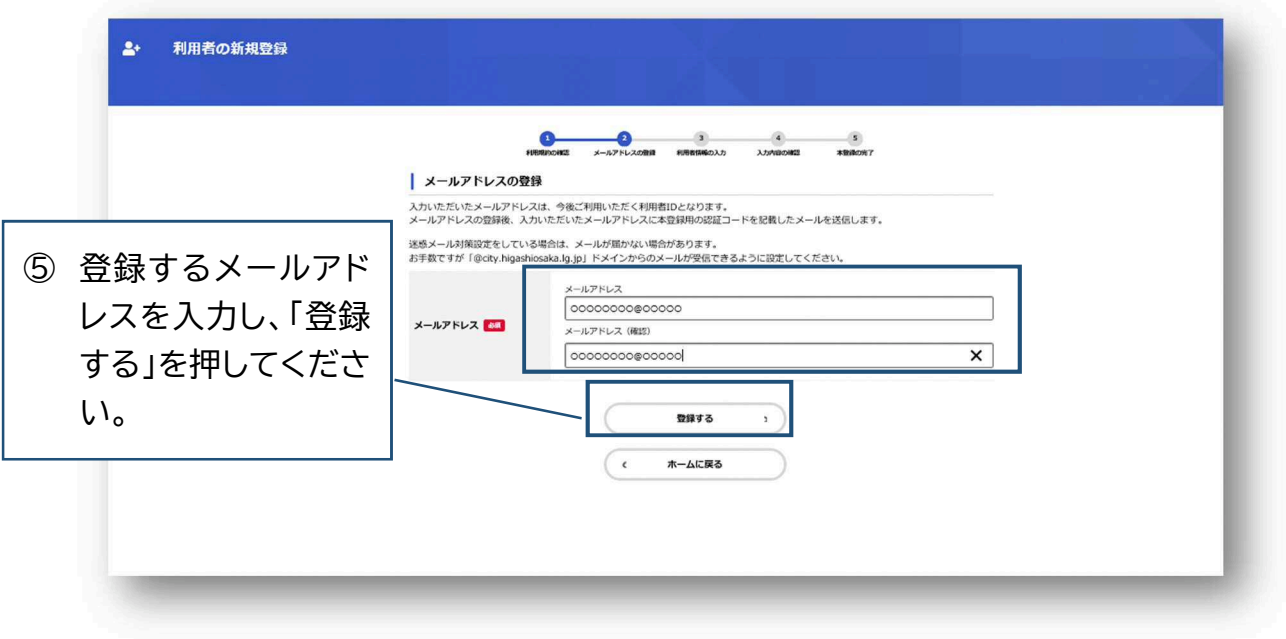

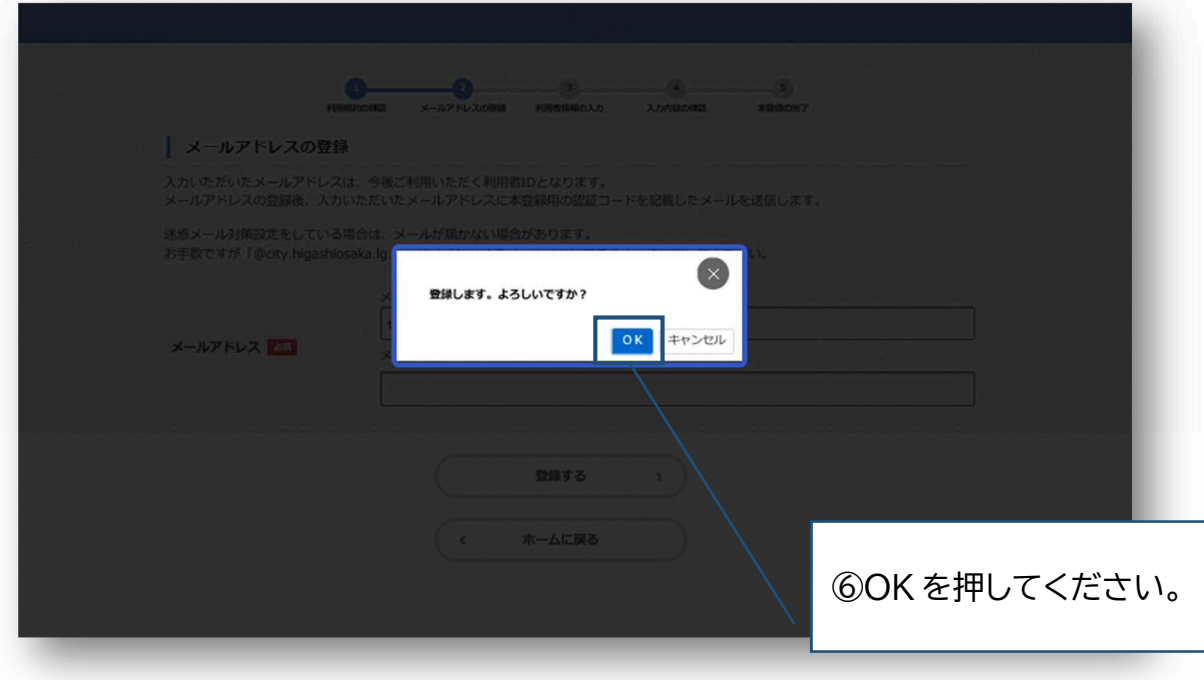

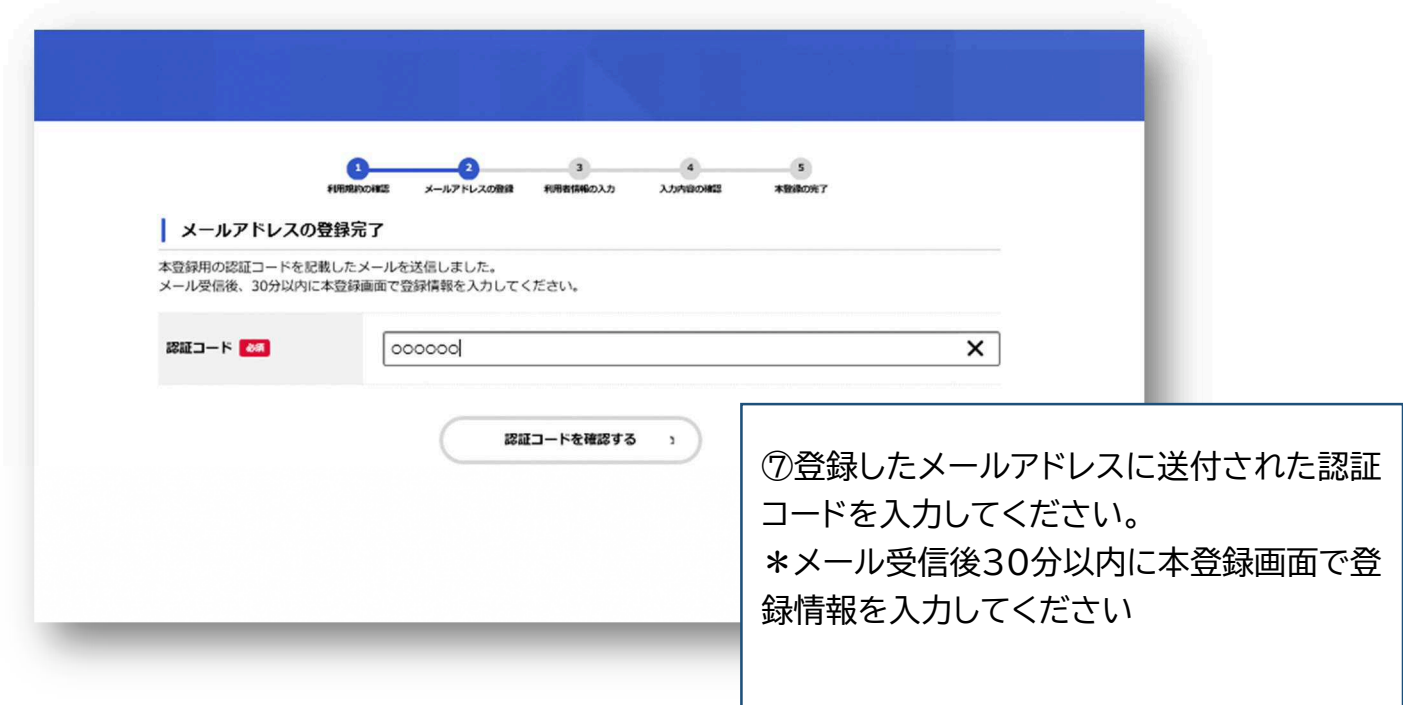

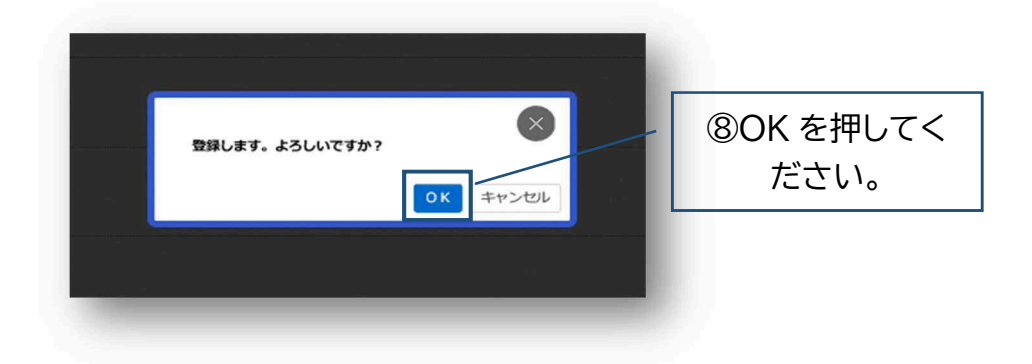

## 利用者情報を入力してください。 \*登録した利用者情報は、今後申請を行う際に反映されます。 お間違えのないよう登録してください。

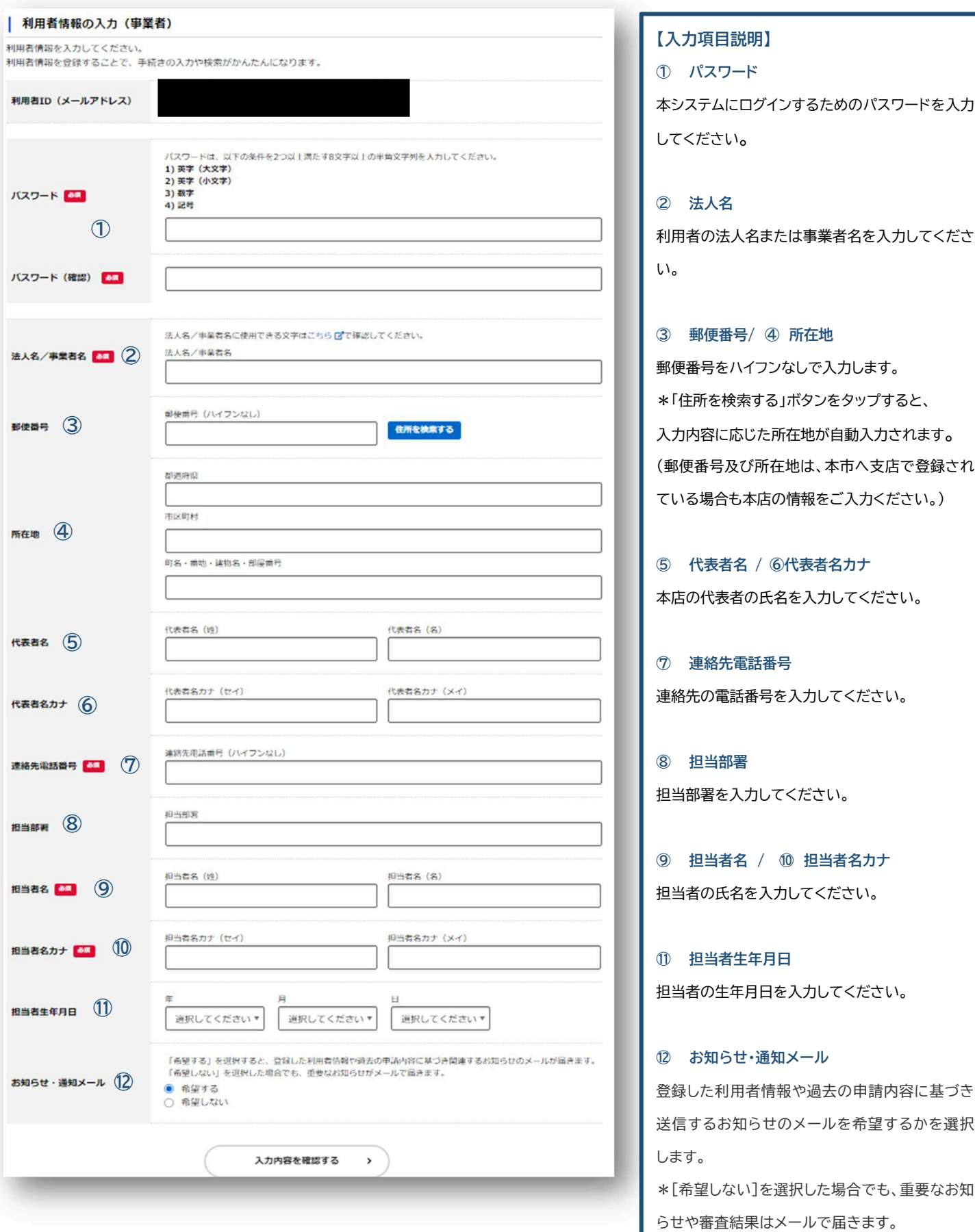

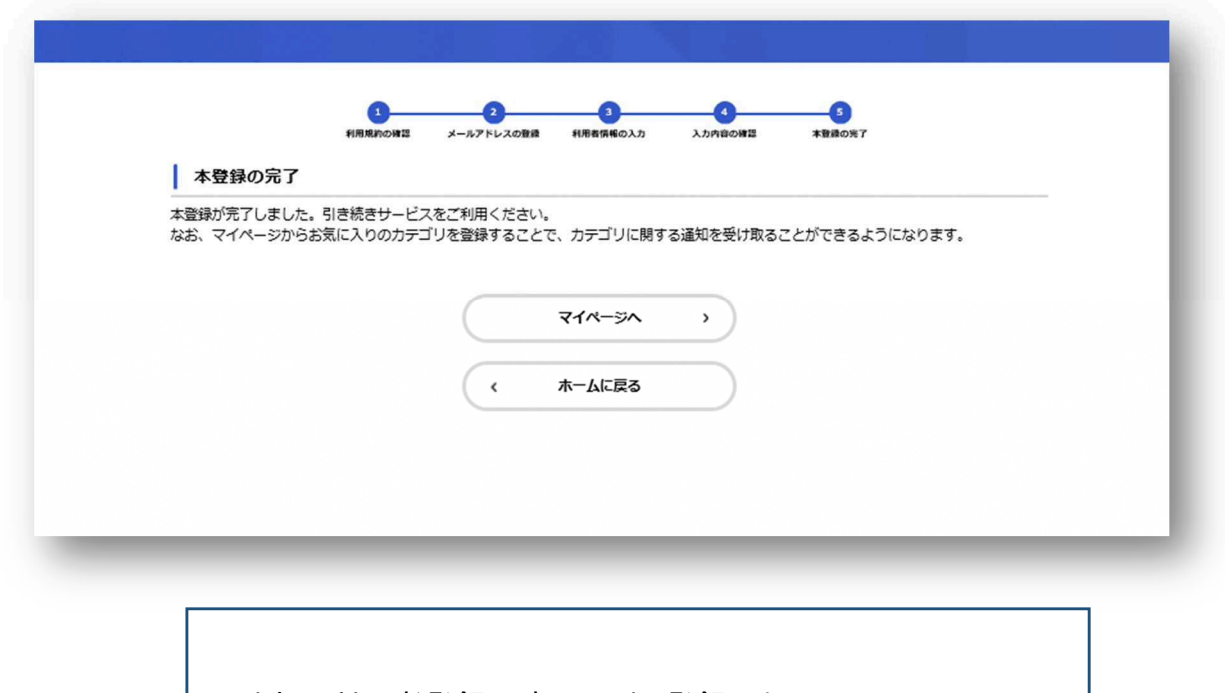

以上で利用者登録は完了です。登録したメールアドレスに、 higashiosakaonline@city.higashiosaka.lg.jp より登録完了のメールが届きますので、ご確認ください